## **Grand Valley State University**

# ScholarWorks@GVSU

**Honors Projects** 

**Undergraduate Research and Creative Practice** 

4-2020

# **Using Alteryx Designer in Audit**

Nolan Asiala Grand Valley State University

Follow this and additional works at: https://scholarworks.gvsu.edu/honorsprojects

Part of the Accounting Commons, Categorical Data Analysis Commons, and the Databases and Information Systems Commons

### **ScholarWorks Citation**

Asiala, Nolan, "Using Alteryx Designer in Audit" (2020). *Honors Projects*. 784. https://scholarworks.gvsu.edu/honorsprojects/784

This Open Access is brought to you for free and open access by the Undergraduate Research and Creative Practice at ScholarWorks@GVSU. It has been accepted for inclusion in Honors Projects by an authorized administrator of ScholarWorks@GVSU. For more information, please contact scholarworks@gvsu.edu.

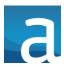

## **Alteryx Designer**

#### Introduction

This document will cover the functionality of the common tools within Alteryx Designer. Alteryx Designer is a data manipulation software used for importing, cleaning, displaying, and exporting data. A major benefit of Alteryx Designer is the ability to save data workflows to for additional uses.

In Auditing, there are reports provided by the clients that are very difficult to work with in their raw forms. During an engagement, the audit team can spend hours cleaning and formatting the data in the reports to perform the necessary sampling and testing. By utilizing Alteryx Designer, an auditor can spend time creating a data workflow for the report then reuse the workflow for the same report in future year audits. Over time, these workflows will cut hours of unnecessary work from the budget.

#### **Basic Functions**

#### Tools

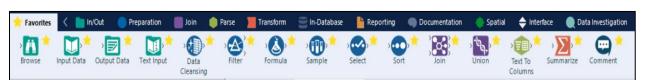

The tools found in the tabs of the ribbon in Alteryx Designer are the dropped into the workflow canvas shown below to perform specific functions. These tools are color coded to match the tabs they are found in based on functionality. Some of the tools are explained in further detail below as well.

## Workflow

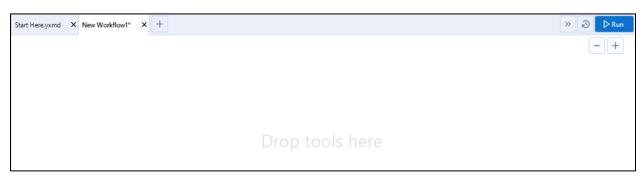

The workflow is where you build, connect, and test your data manipulation.

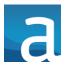

### Configuration

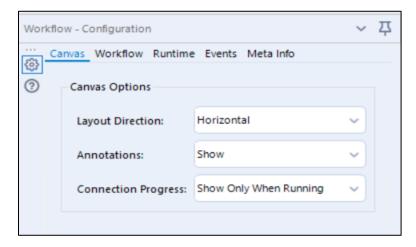

The configuration area (found on the left-hand side of Alteryx Designer) is an area that specifies what the user would like each tool to do within the workflow. The Configuration options change based on which tool is selected in the workflow.

## **Results**

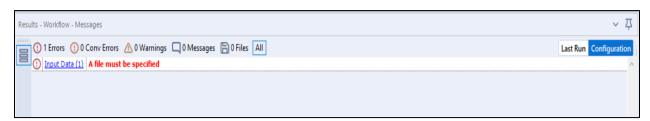

When a workflow is executed, the results section of the screen will show what the finished data will look like after the manipulation is performed. This screen is very important to ensure the tools selected and configured in the workflow are performing as intended.

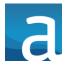

## **Key Tools**

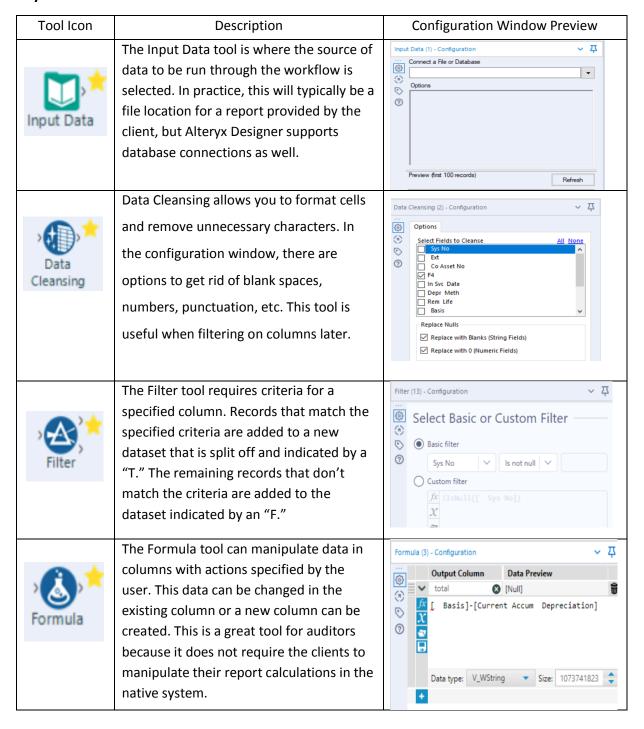

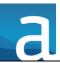

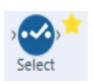

The functionality of the Select tool is very simple. This tool allows you to declare which columns you would like in the output, rename the columns, define data types, and reorganize the column order.

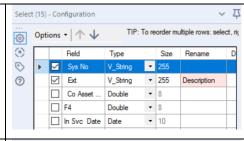

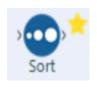

The Sort tool is also very basic but very useful. Adding this tool to a workflow will sort the output by a specified column in the desired order. This could be used in an audit to identify higher dollar amounts within a report.

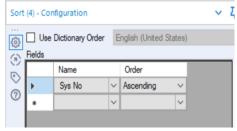

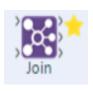

By using the Join tool, two datasets can be combined into one dataset based on a common characteristic. Data can be joined by record position or matching field values. This tool is also beneficial because the configuration window allows the user to select which columns they would like in their output. This tool is beneficial to bring in necessary or helpful information to the provided report such as an item description based on the item ID.

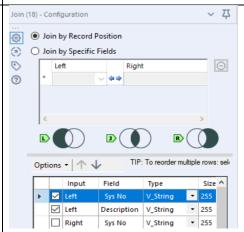

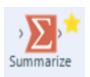

The Summarize tool should be added to a workflow when the user wants to see details about their dataset. The Summarize tool can be used to add a row for basic calcluations like totals, minimum/maximum values, and averages. This tool also supports more advanced statistics like standard deviation, net present values, and rates of return.

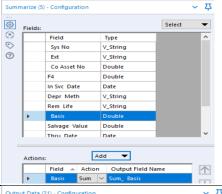

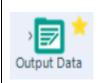

Output Data is the tool put at the end of the workflow to specify where the finalized dataset should be exported to. Alteryx Designer supports exporting to Excel, various databases, and even Tableau.

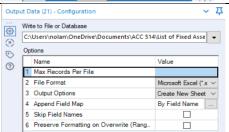